## **Aide à l'utilisation du cahier de texte :**

Par défaut, le cahier de texte se présente sous cette forme (ci-dessous).

Ce n'est peut-être pas la plus facile à utiliser.

Vous pouvez modifier la vue et passer en format calendrier en choisissant d'abord emploi du temps.

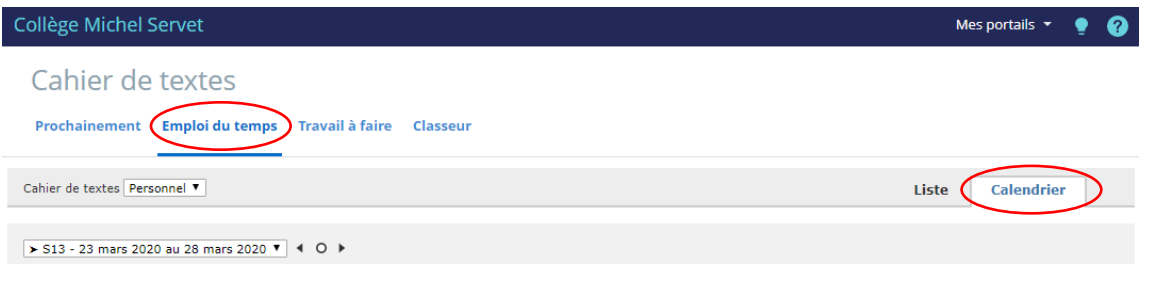

Sous cette forme, on visualise mieux ce qui a été rempli.

Les symboles « triangle ou carré » indique qu'il y a un travail à faire, et (ou) que le contenu de séance est rempli, et (ou) qu'il y a un travail à faire pour la prochaine séance.

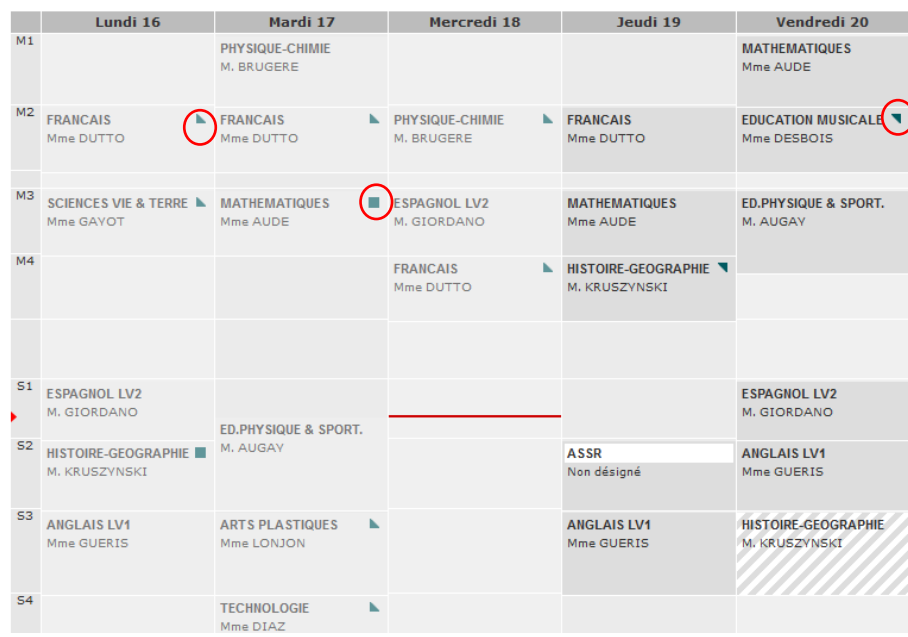

Vous pouvez « cliquer » sur la séance et consulter ce qui a été écrit par l'enseignant.